Документ подписан простой электронной подписью Информация о владельце: Должность: ректор Дата подписания: 10.06.2024 12:56:38 e3a68f3eaa1e62674b54f4998099d3d6bfdcf836

# ФИО: Косенок Сергей Ми**хд<sup>у</sup>бУРГО**ЛНЕНИЯ И ИЗМЕНЕНИЯ В ОСНОВНУЮ ПРОФЕССИОНАЛЬНУЮ **ОБРАЗОВАТЕЛЬНУЮ ПРОГРАММУ**  у<sub>никальный програда на выдерсати<mark>ка и электротехника, профиль **Электроэнергетические** -</mark></sub>

*системы и сети*

УТВЕРЖДАЮ Проректор по УМР СурГУ Коновалова Е.В.

« 15 » февраля 2024

Рассмотрено На Учебно-методическом совете университета Протокол № 1 «15» февраля 2024 г

**1. Дополнения\изменения, вносимые в общую характеристику основной профессиональной образовательной программы.**

Пункт 4.3. дополнить следующим содержанием:

При реализации программы обучающимся предоставляется возможность получения дополнительной квалификации по основной программе профессионального обучения **Консультант в области развития цифровой грамотности населения (цифровой куратор).**

**1. Общая характеристика программы профессиональной подготовки**

**1.1. Нормативно-правовые основы разработки программы профессиональной программы.**

 Федеральный закон от 29.12.2012 № 273-ФЗ «Об образовании в Российской Федерации»;

 Приказ Министерства просвещения Российской Федерации от 26.08.2020 № 438 «Об утверждении порядка организации и осуществления образовательной деятельности по основным программам профессионального обучения»;

 Приказ Министерства образования и науки Российской Федерации от 14.07.2023 № 534 «Об утверждении перечня профессий рабочих, должностей служащих, по которым осуществляется профессиональное обучение»;

 Приказ Министерства труда и социальной защиты Российской Федерации от 31.10.2018 года № 682н «Об утверждении профессионального стандарта «Консультант в области развития цифровой грамотности населения (цифровой куратор)»».

**1.2. Требования к лицам, принимаемым на обучение по программе профессиональной подготовки.**

Среднее общее образование.

**1.3. Трудоемкость программы профессиональной подготовки.**

96 часов.

**1.4. Присваиваемая квалификация.**

Профессиональное обучение завершается итоговой аттестацией в форме квалификационного экзамена. Лицо, успешно сдавшее квалификационный экзамен, получает квалификацию:

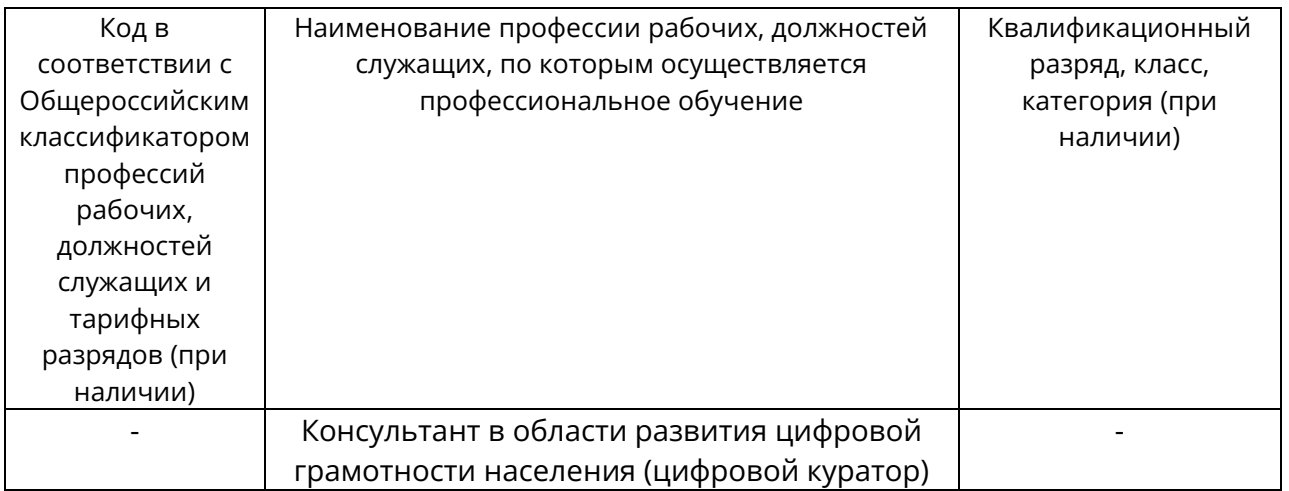

## **1.5. Результаты обучения по программе профессиональной подготовки.**

Требования к результатам обучения разработаны на основе профессионального стандарта Консультант в области развития цифровой грамотности населения (цифровой куратор).

Обучающийся, освоивший программу, должен овладеть видом профессиональной деятельности **«Оказание информационно-консультационных услуг населению в области развития цифровой грамотности»** и соответствующими трудовыми действиями (ПК), знаниями и умениями:  $\overline{\phantom{a}}$ 

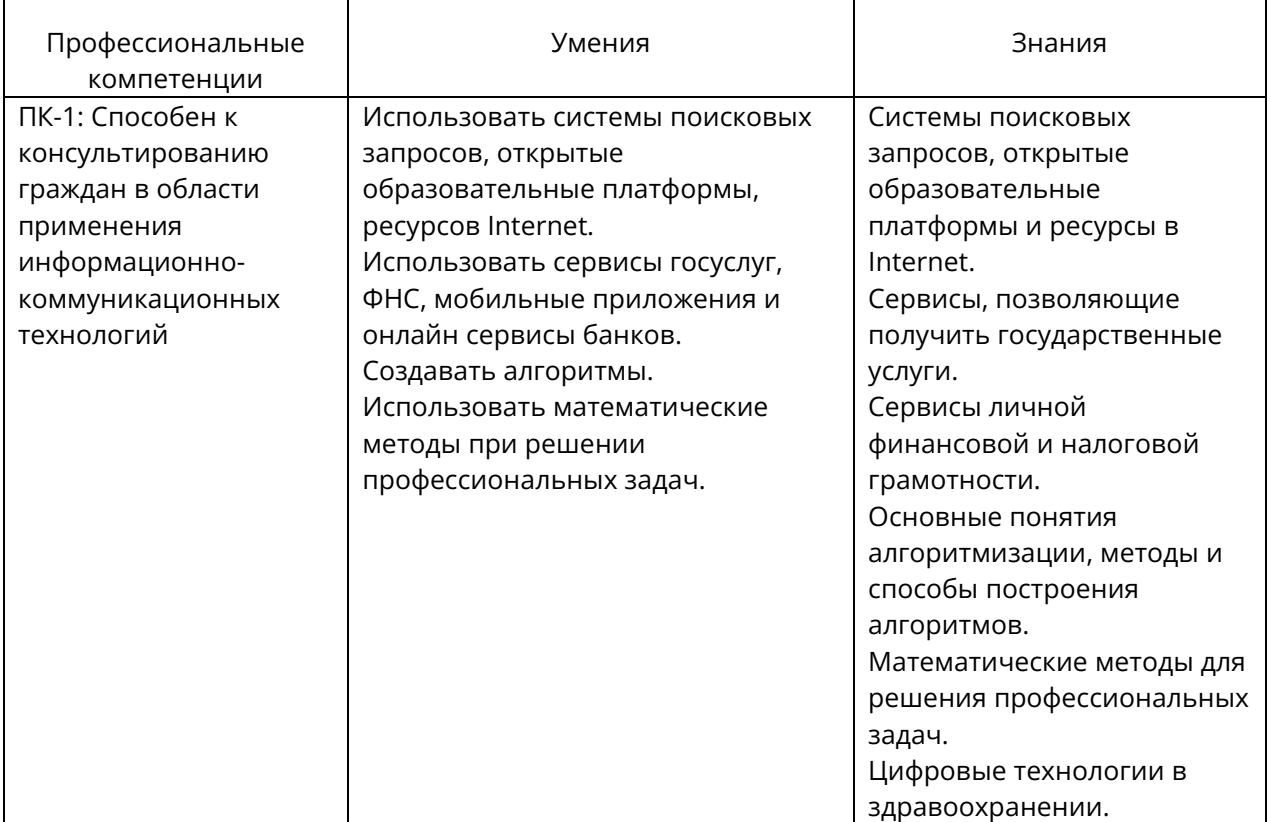

#### **2. Учебный план.**

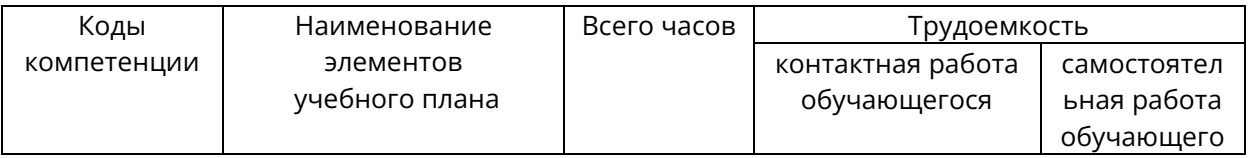

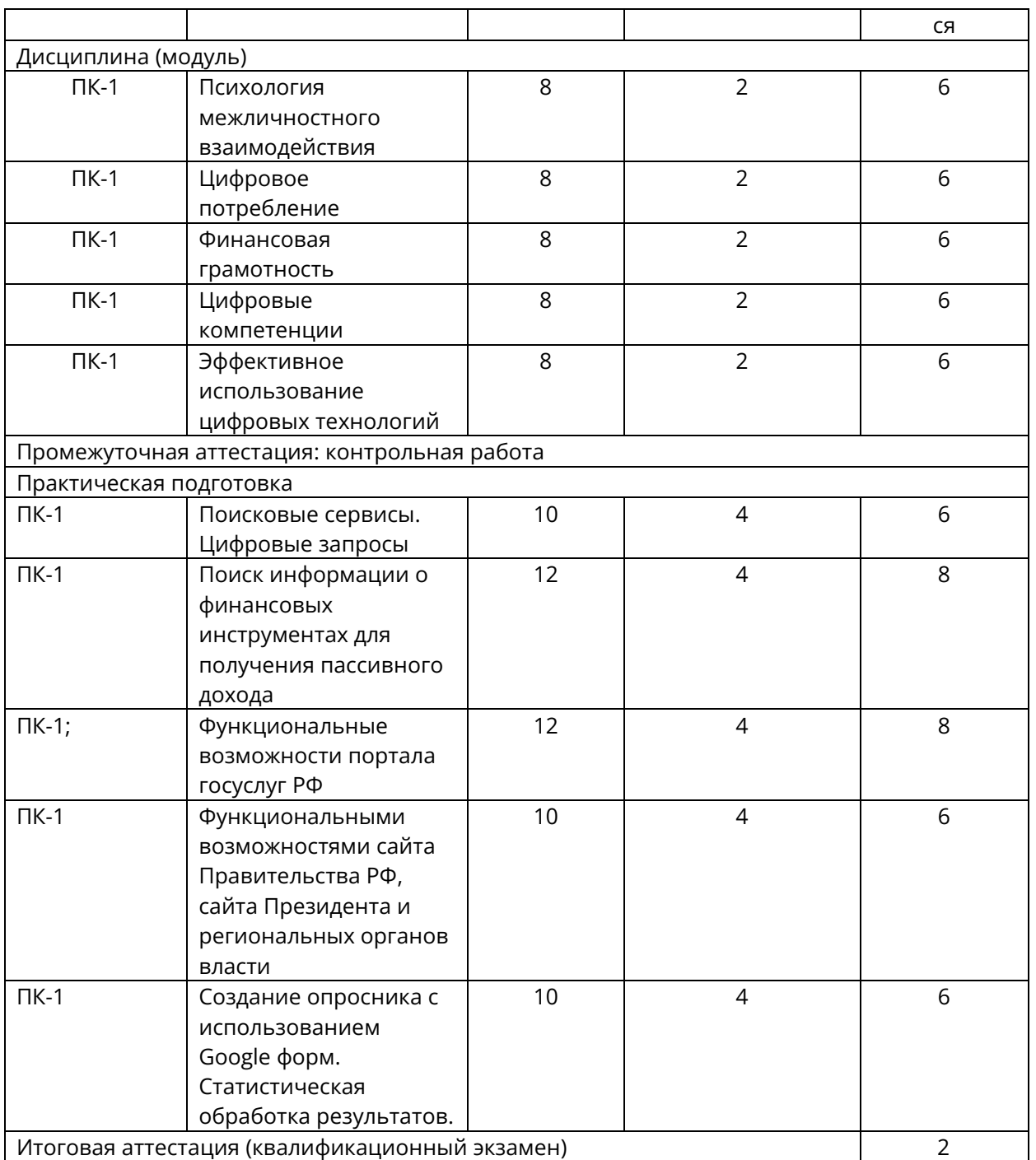

# **3. Организационно-педагогические условия реализации программы профессиональной подготовки**

# **3.1. Учебно-методическое и информационное обеспечение.**

## **3.1.1. Список литературы:**

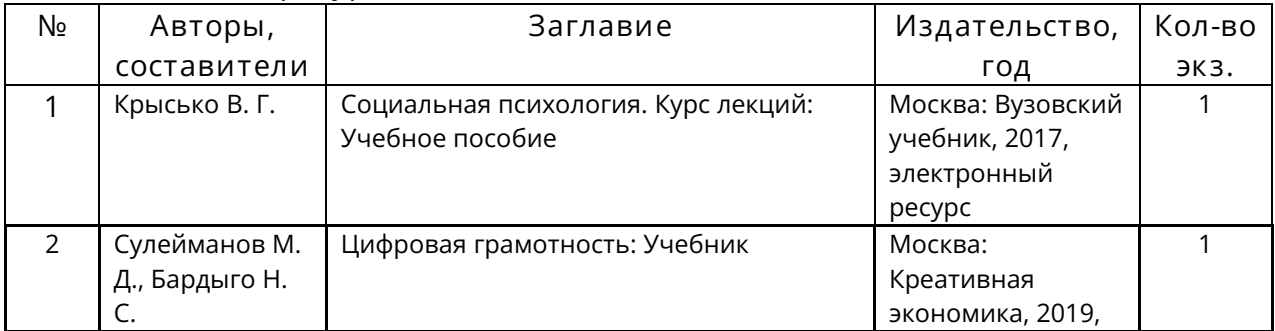

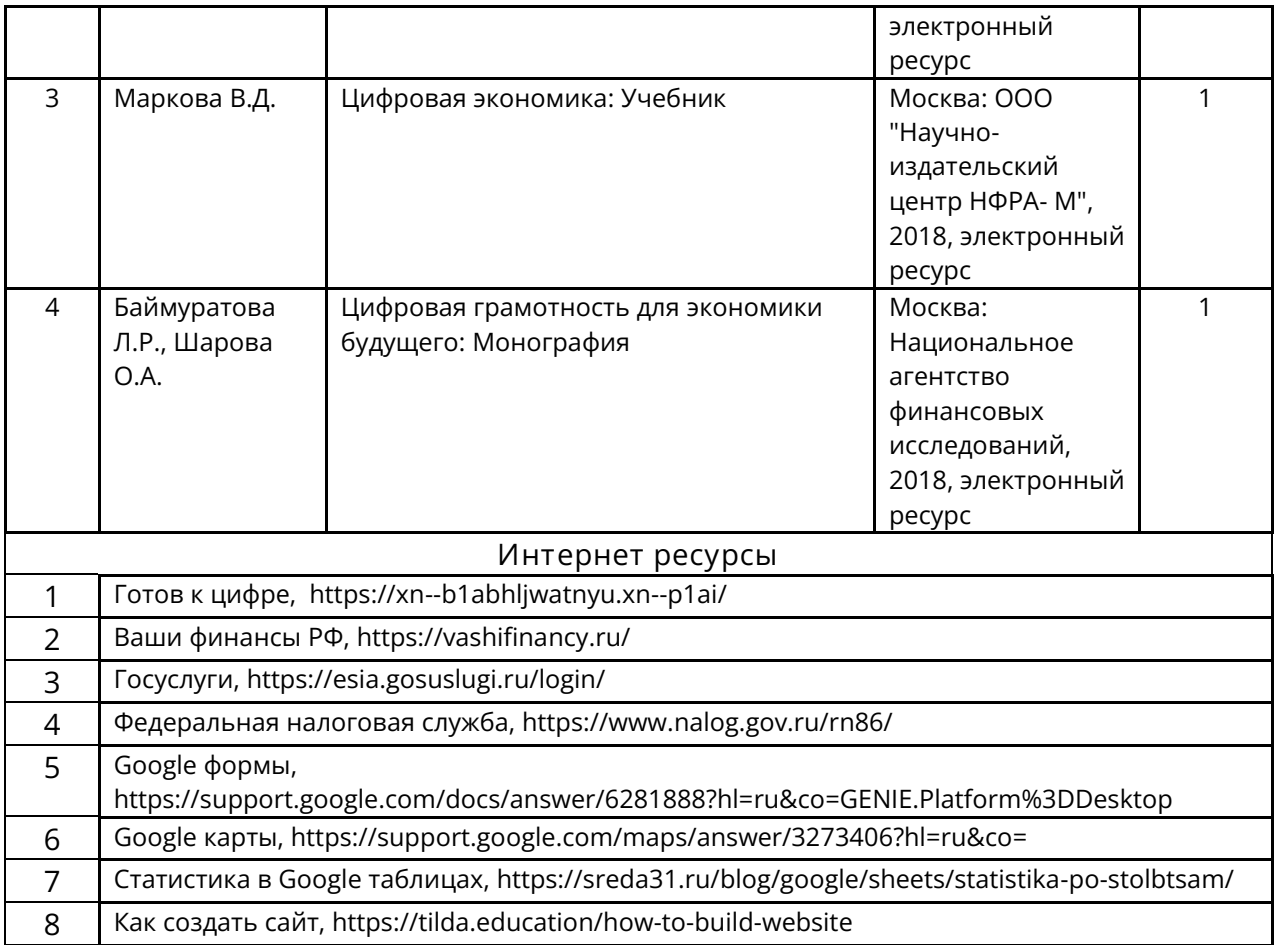

**4.1. Материально-техническое оснащение.**

Учебная аудитория для проведения занятий семинарского типа (лабораторных занятий), групповых и индивидуальных консультаций, текущего контроля и промежуточной аттестации оснащена: комплект специализированной учебной мебели, маркерная (меловая) доска, комплект переносного мультимедийного оборудования - компьютер, проектор, проекционный экран, компьютеры с возможностью выхода в Интернет и доступом в электронную информационнообразовательную среду. Обеспечен доступ к сети Интернет и в электронную информационную среду организации.

**4.2. Кадровое обеспечение реализации программы профессиональной подготовки.**

Основная программа профессионального обучения реализуется штатными преподавателями, имеющими высшее профильное образование в ИТ-отрасли и педагогический стаж работы в университете не менее трех лет. Итоговая аттестация проводится с обязательным участием представителей работодателей и их объединений.

### **5. Оценочные материалы**

**Оценочные материалы для промежуточной аттестации:**

1. Основы межличностного взаимодействия (эссе)

2. С использованием поисковых систем найдите информацию по теме и оформите ее в виде документа: создайте автоматическое оглавление, в которое включите заголовки 1 и 2 уровня без гиперссылок. Для основного текста используйте следующие элементы форматирования: выравнивание по ширине, абзацный отступ 1,25, межстрочный интервал 1,5, цвет чёрный, кегль - 14 пт, шрифт Times New Roman. Используйте нумерованный список.

Вариант 1 Цифровые двойники в профессиональной деятельности. Цифровой двойник и эксплуатация зданий.

Вариант 2 Родительский контроль для предотвращения предполагаемого негативного воздействия на ребёнка при взаимодействия его с телевизором, компьютером, смартфоном.

3. Решите задачу с помощью табличного процессора Excel.

Вариант 1 Кондитерская фабрика для производства трех видов карамели А, В и С использует три вида сырья: сахарный песок, патоку и фруктовое пюре.

Нормы расхода сырья на 1 т. карамели соответственно равны(т):

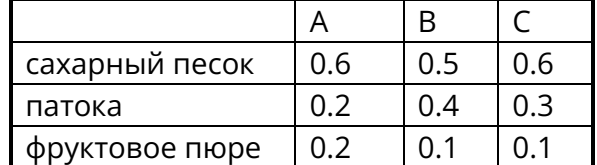

Общее количество сырья каждого вида, которое может быть использовано фабрикой соответственно равно 1500, 900 и 300 тонн. За месяц фабрика изготовила карамели вида А- 820, В- 900, С- 400 (т).

Требуется:

а) при помощи электронной таблицы рассчитать:

- расход сырья каждого вида,

- количество оставшегося сырья,

- количество карамели вида А, на производство которого хватит оставшегося сахара .

б) построить диаграмму по расходу сырья каждого вида для производства карамели А, В, С.

Вариант 2 Производственная единица изготавливает изделия трех видов A,B и C. Затраты на изготовление единицы продукций A, B и С составляют 5, 10 и 11(руб.) соответственно.

Прибыль от реализации одного изделия данного вида соответственно равны 10, 14 и 12(руб.). План производства изделий A-148265, B-543292, C-463012. Было изготовлено A- 135672, B- 608712, C- 456732.

Требуется:

а) при помощи электронной таблицы рассчитать:

- прибыль от реализации каждого вида изделий;
- общую прибыль;

- процент выполнения плана по каждому виду изделия.

б) построить диаграмму, отражающую прибыль от реализации каждого вида изделий в) распечатать документ.

Вариант 2 Годовой доход семьи из четырех человек составляет в среднем 150000 денежных единиц. Основные затраты состоят из: коммунальные услуги - 13700 (ден.ед.); плата за телефон - 9600 (ден.ед.); питание - 64000 (ден.ед.); плата за детские учреждения - 5800 (ден.ед.); Остальная сумма тратится, исходя из нужд и потребностей семьи.

Требуется:

а). Представить данные в виде таблицы;

б). Рассчитать:

- среднемесячный доход семьи;

- сумму основных затрат;

- оставшуюся сумму;

- долю каждой строки расходов (в процентах) от общей суммы;

Рассчитать все те же показатели в долларах, для до кризисной ситуации, считая курс равным 6р. за доллар, и в после кризисный период, исходя из того, что курс можно изменить несколько раз в течении дня, а результаты расчёта выполниться автоматически.

1. Создать Google - презентацию офлайн и онлайн по теме.

2. В документе записаны даты заключения договоров. Договоры заключаются на определённое время (указано в задании). С использованием функций Google таблиц рассчитать, сколько дней осталось до окончания каждого договора. Результатом должно быть замечание о том, что договор «действует», заканчивается», «просрочен».

3. Исходные данные: даты рождения (в интервале от 01.01.1950 до 01.01.2010). С использованием функций Excel рассчитать количество лет, месяцев возраста каждого человека на сегодняшний день.

4. Используя функции Excel и Google таблиц из предложенных данных выделить нужный символ (символы). Например, из обозначений О(I)-Оαβ(I); А1(II)-Аβ(II); В(III)- Вα(III); A1B(IV)-АВo(IV) выделить номер группы крови (I, II, III, IV));

5. Использование функций ПСТР и Unicode закодировать цифровым кодом определённое слово.

6. Создать простейший сайт офлайн и онлайн по теме.

### **Оценочные материалы для итоговой аттестации:**

Теоретическая часть:

- 1. Поиск информации в сети Интернет. Язык поисковых запросов.
- 2. Оценка надёжности интернет ресурса.
- 3. Электронное правительство.
- 4. Функциональные возможности сайта Госуслуги.
- 5. Функциональные возможности сайта ФНС.
- 6. Мобильный банк и интернет банк, сходство и отличие.

7. Как оценить доступность и выгодность предложения банков по счетам и кредитам.

- 8. Google диск, совместный доступ к файлам и папкам.
- 9. Google формы, назначение.
- 10. Goodle документ, его отличие от текстового редактора Microsoft Word?
- 11. Сервис Google-Таблицы.
- 12. Математические и статистические приёмы обработки в Google-Таблицах.
- 13. Функциональные возможности сервиса Google-карты.
- 14. Измерение расстояний с использованием Google-Карты.
- 15. HTML, создание web сайта.
- 16. Создание сайта с помощью Google.
- 17. Создание сайта с помощью Tilda Publishing
- 18. Визуализация данных. 3D графики Excel
- 19. Виды моделей, моделирование в Excel.
- 20. Цифровые технологии в профессиональной деятельности, цифровой двойник.

21. Цифровые технологии в профессиональной деятельности, виртуальный ассистент.

- 22. Искусственный интеллект, его использование в здравоохранении.
- 23. Создание презентаций в Power Point и Google.
- 24. Цифровая грамотность как важный жизненный навык.
- 25. Цифровая грамотность и базовые компетенции личности.
- 26. Компоненты цифровой грамотности.
- 27. Индекс цифровой грамотности.
- 28. Стратегические подходы к цифровой грамотности в образовании.
- 29. Цифровые технологии и цифровые услуги.
- 30. Потребление цифровых услуг.
- 31. Облачные технологии в образовании.
- 32. Социальные медиа.
- 33. Учебные платформы и их использование в образовании.
- 34. Администрирование образовательной организации с помощью цифровых технологий.
- 35. Понятие цифровой безопасности.
- 36. Цифровая безопасность в образовательной организации.
- 37. Информационная безопасность компьютеров и информационных систем.
- 38. Организационные меры по защите информации в образовательной организации.
- Практическая часть:
- 1. Поиск информации в сети по предложенной тематике. Оценка надежности internet ресурса.
- 2. Поиск информации о финансовых инструментах для получения пассивного дохода
- 3. Поиск предложений банков по кредитам и счетам. Оценить доступность и выгодность предложений.
- 4. Расчет банковского кредита с использованием Excel.
- 5. Функциональные возможности онлайн сервиса федеральной налоговой службы
- РФ. Налоги на доходы физлиц. Расчет налога в зависимости от заработной платы
- 6. ФНС. Налоговый вычет, оформление спраки 3НДФЛ.
- 7. Функциональными возможностями сайта Правительства РФ, сайта Президента и региональных органов власти.
- 8. Использование сервиса Google таблицы, Google документ.
- 9. Статистические возможности сервиса Google таблицы.
- 10. Ознакомление с сервисами Google: новости, календарь (создание личного расписания), Google–Карты (поиск необходимой информации в Сургуте; создание маршрута между городами с оценкой удобства и цены перемещения; фототуры по достопримечательностям всего света).
- 11. Разработка Google рисунка, Google формы
- 12. Создание ВИКИ-страницу и предаставление общегодоступа к редактированию
- 13. Создание WEB- страницы, форматирование абзацев, создание гиперссылок с использованием html кодов.
- 14. WEB- страница: создание списков и изображений с использованием html кодов
- 15. WEB- страница: создание таблиц с использованием html кодов.
- 16. Создание сайтов с использованием Google сайта.
- 17. Создание сайта на Tilda Publishing.